## **FICHE 7 : CREER UNE TABLE**

- Ouvrez la base de données dans laquelle vous désirez créer une table.
- Cliquez l'onglet **Tables**.
- Soit vous cliquez sur le bouton **Nouveau**. La fenêtre suivante apparaît alors.

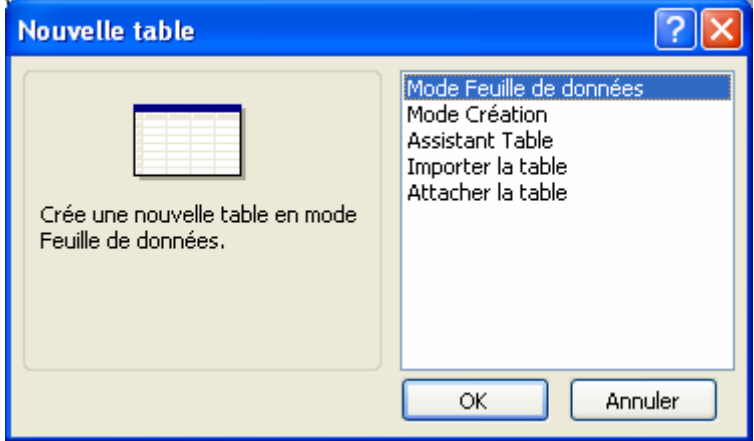

Choisissez **mode création** puis **OK**.

- Soit vous cliquez sur l'assistant **Créer une table en mode création**.
- Un nouvel écran apparaît : c'est le **MODE CRÉATION**. C'est là que vous devez saisir la structure de la table.

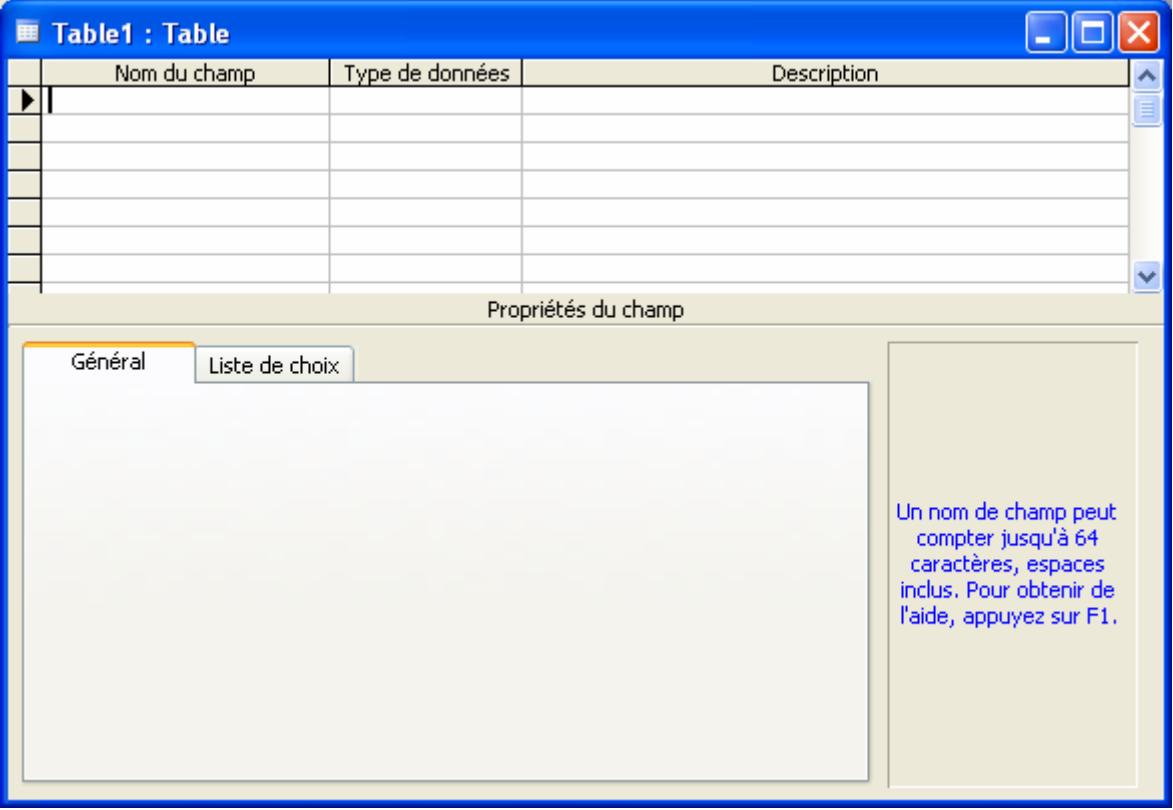

- Après avoir saisi la structure, n'oubliez pas de sauvegarder votre table.